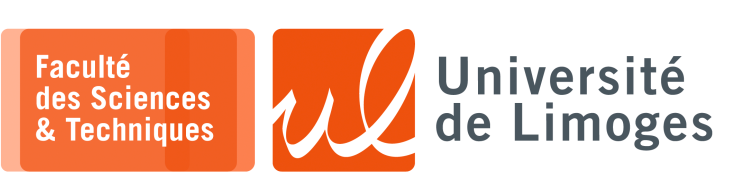

*Master 1ère année*

*Audit&SécuRés*

TP n°1

#### *Introduction à Scapy*

# **Contrôle d'erreur**

- **1 –** Différence « checksum » et « CRC » :
	- a. Créez à l'aide des fonctions et objets disponibles dans Scapy deux trames au format Ethernet contenant :
		- 1. un paquet UDP contenant les données : b'\ $x00\x00'$ ;
		- 2. un paquet UDP contenant les données : b '  $\chi$ FF $\chi$ FF' ;

Les deux trames posséderont les mêmes informations suivantes :

- ⋄ adresse IP source : 164.81.50.10 ;
- $\circ$  adresse IP destination : 164.81.50.20;
- ⋄ port source : 6578 ;
- ⋄ port destination : 7869 ;
- b. Comparez les valeurs *calculées* des checksums présents dans la couche UDP : sont ils identiques ? Pourquoi?
- c. Calculez le CRC-32 de chacune de ces trames : sont-ils différents ? Pourquoi ?

### **Dans Scapy** :

∘ il est possible de calculer la valeur du CRC-32 sur une séquence d'octets donnée sous forme d'une chaîne de caractère :

```
1 \quad \csc 32(b'\x01\x02\x03')
```
∘ vous pouvez créer une trame de la manière suivante :

1 trame=Ether()/IP()/UDP()/b'contenu'

**Indication** : le calcul du CRC-32 dans une trame Ethernet s'applique sur les octets de la trame associés aux champs : adresse MAC destination, adresse MAC source, type et contenu.

#### **Détection de trafic d'audit**

**n**-xterm

**2 –** Il est possible de récupérer l'heure de capture d'un paquet dans Scapy donnée au format EPOCH (décalage en seconde par rapport au 1/1/1970) :

```
pef@ncc1701:~$ sudo scapy3
INFO: Please, report issues to https://github.com/phaethon/scapy
WARNING: IPython not available. Using standard Python shell instead.
Welcome to Scapy (3.0.0)
>>> l=sniff(count=5)
>>> l[0].time
1646949441.439771
>>>
now exiting InteractiveConsole...
pef@ncc1701:~/Sync$ date -d @1646949441.439771
Thu 10 Mar 2022 10:57:21 PM CET
```
Écrire un programme utilisant Scapy permettant de **détecter si on est la cible d'un scannage de port**, cà-d une succession de tentative de connexion vers des ports TCP différents dans un temps très court et pour une même adresse IP source.

*Vous prendrez les valeurs suivantes pour configurer le seuil de détection :*

- ⊳ *un intervalle de temps de 10s ;*
- ⊳ *un nombre de ports d'au moins 5.*

## **3 – Réalisation d'un serveur de «** *Port Knocking* **»**.

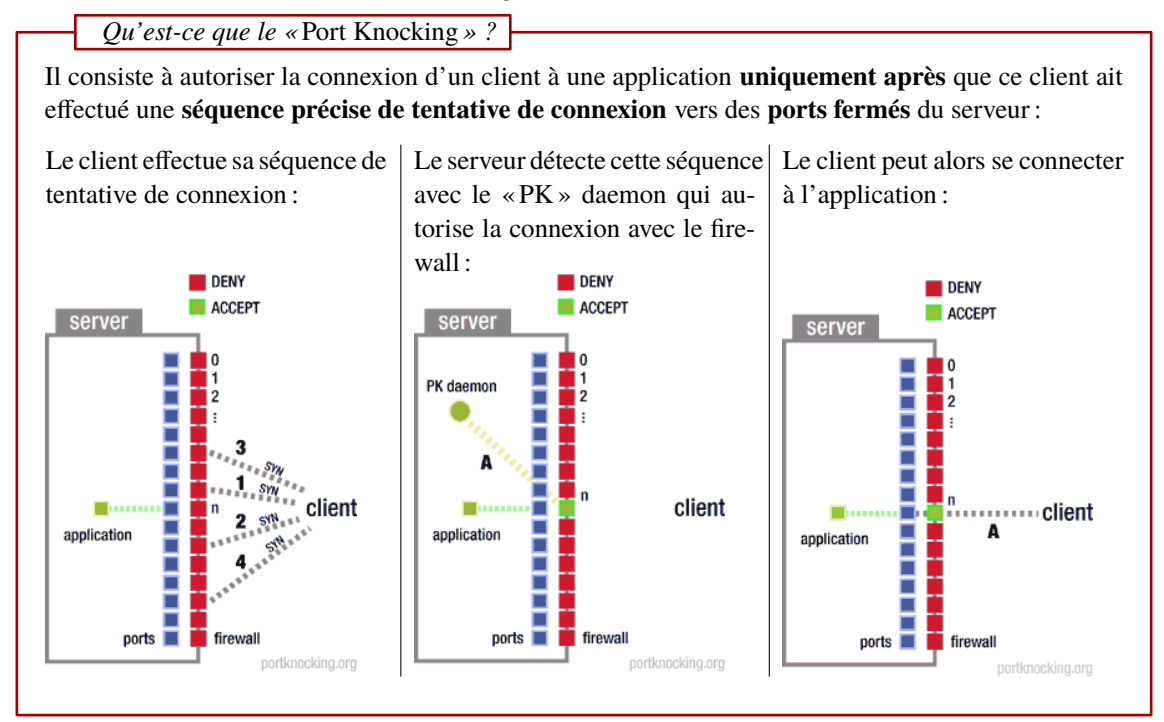

Vous écrirez le programme Python utilisant Scapy et réalisant :

- □ **la détection** de cette séquence de tentative de connexion correspondant à du « *port knocking* » :
	- ∘ la séquence de tentative de connexion TCP est la suivante : [2027, 3230, 2001, 17377] ;

# □ **l'autorisation** à l'aide de NetFilter de la connexion vers l'application (le travail du « PK daemon ») :

∘ l'application attend en TCP sur le port 16400 ; *Vous utiliserez la commande socat pour définir votre serveur :*  $\sqrt{a^2 + x^2 + x^2}$ 

*\$ socat stdio tcp-listen:16400,fork*

- ∘ par défaut la connexion vers l'application sera rejetée à l'aide d'un tcp-reset ;
- ∘ si la séquence de « *port knocking* » est correctement reconnue la règle sera désactivée ou supprimée.

Pour réaliser le « *port knocking* », vous utiliserez la commande socat sur votre hôte en utilisant l'adresse IP de votre VM comme destination :

```
Ю۰
$ socat stdio tcp:192.168.x.y:2027
$ socat stdio tcp:192.168.x.y:3230
...
$ socat stdio tcp:192.168.x.y:17377
```
xterm

xterm

ln-

Vous vérifierez alors que l'accès à votre serveur attendant sur le port 16400 :

```
$ socat stdio tcp:192.168.x.y:16400
hello ?
```